#### **COSC 344 Lab for Week 4**

# **Overview**

The purpose of this lab and the next two is to get you familiar with Oracle's SQL commands.

Before your lab time, write out the queries stated in the next sections entitled "Date and Time" and "Executing Queries"**.** 

## **Hint:**

You may want to have an emacs window up and enter the commands into a file. Then you can save the file and load it as a script. This can save a lot of typing. Make sure you save it after each alteration. You can save each query statement in a separated file named "q##.sql" where  $\#$  is the ID of the query (e.g. q01.sql). It will be handy for you to prepare the assessment.

When you retrieve data from a table, you may find that the output of the retrieved data is untidy as one row in the table is broken into multiple lines in the terminal. This is due to the constraint on line size in DBMS Output. You can use the following command to change the line size:

set linesize 1000; // this changes the line size to 1000 characters.

#### **Date and Time**

Create a table with a column for a date and a column for a date and time.

Populate it with about 4 dates and date/times using the TO\_DATE function. Look at the documentation to get more details on how to use TO\_DATE and TO\_CHAR.

Experiment with TO CHAR to output the date in various formats using a SELECT statement. For example, output your dates as 31-01-2000, 31-Jan-2000, 31/01/2000, 01/31/2000 (US style). List some times in various formats such as 10:30:45, 10:30. Also list some dates and times together. Refer to the lecture notes for the formatting.

#### **Loading the Tables Used in Lectures**

Copy the files, *company.sql* and *order.sql*, from /coursework/344/pickup/oracle-sql to your directory. These are Oracle scripts that drop tables, create tables and populate them. They are the same as the tables used in lectures. Execute the scripts within SQL using @company.sql and @order.sql to create and populate the tables for the next part of the lab.

Take a few minutes to study the *company.sql* script.

In particular, look at the definition of the EMPLOYEE table. Do you understand the various pieces? Why were some of the constraints named? Why was *superssn\_cnst* disabled until after data load?

## **Executing Queries**

Below is a set of query statements. Work out the SQL queries to get the desired results. The correct results are shown in the section entitled "Query Results", at the end of this document so you can check your queries. If you get stuck, ask for help in lab.

Space is provided after each part for you to write your successful SQL query for later reference.

- 1. Use the DESCRIBE command to get the attributes and data types of the *employee* table.
- 2. List all the daughters and spouses in the *dependent* table. Can you think of a second way to express this query. Would it be appropriate to use DISTINCT for the dependent name?

3. List the projects that do not have a project location.

4. List the name of the manager for each department and the name of the department they manage.

5. List the names of employees who worked on a project less than 18 hours.

6. List the names of employees whose last name begins with 'W'.

7. Use 'IN' to list the names of salespeople located in San Jose or Barcelona.

- 8. Use 'BETWEEN' to list the customers who placed orders with amounts between 1500 and 5000.
- 9. How many rows does the orders table have?
- 10. What is the average amount of all the orders?

#### **Query Results**

- 2. Assuming you only project the dependent name, the result is: Alice Joy Abner Alice Elizabeth
- 3. Assuming you only project pname, the result is: NonProject

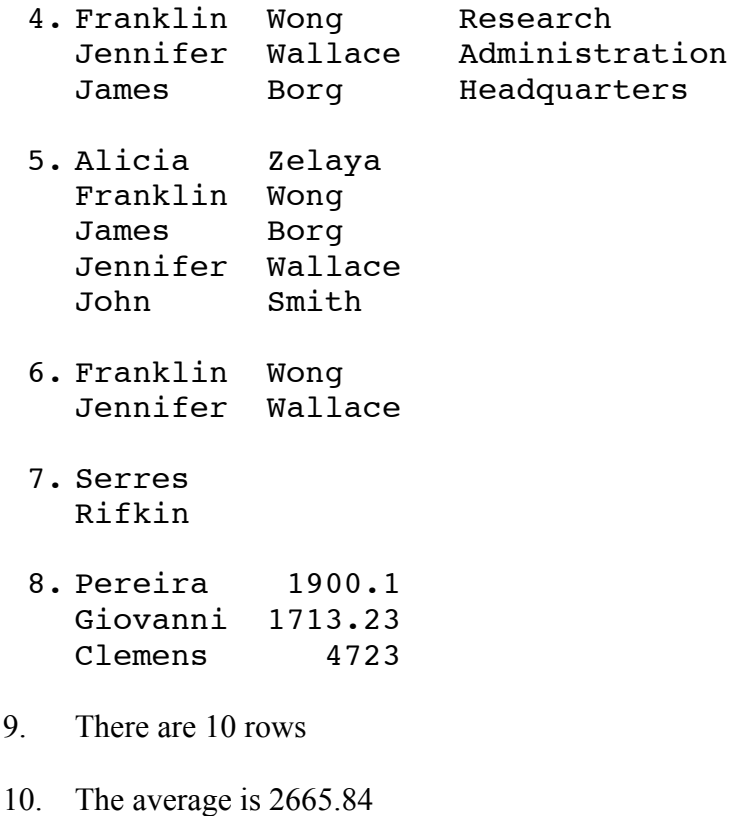

#### **Assessment: 18 marks**

#### **Query 2 to Query 10 will be assessed.**

If you saved the statement for each query in a separated file named "q##.sql", you can use the following command to concatenate the 9 queries into one file:

cat q??.sql > Lab4.sql

This lab will be assessed in the labs in Week 5. When the lab demonstrator approaches you to mark this lab, show him the Lab4.sql file, and execute the queries by loading Lab4.sql. The lab demonstrator will check the correctness of each query.